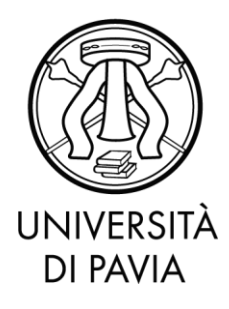

# **Sommario**

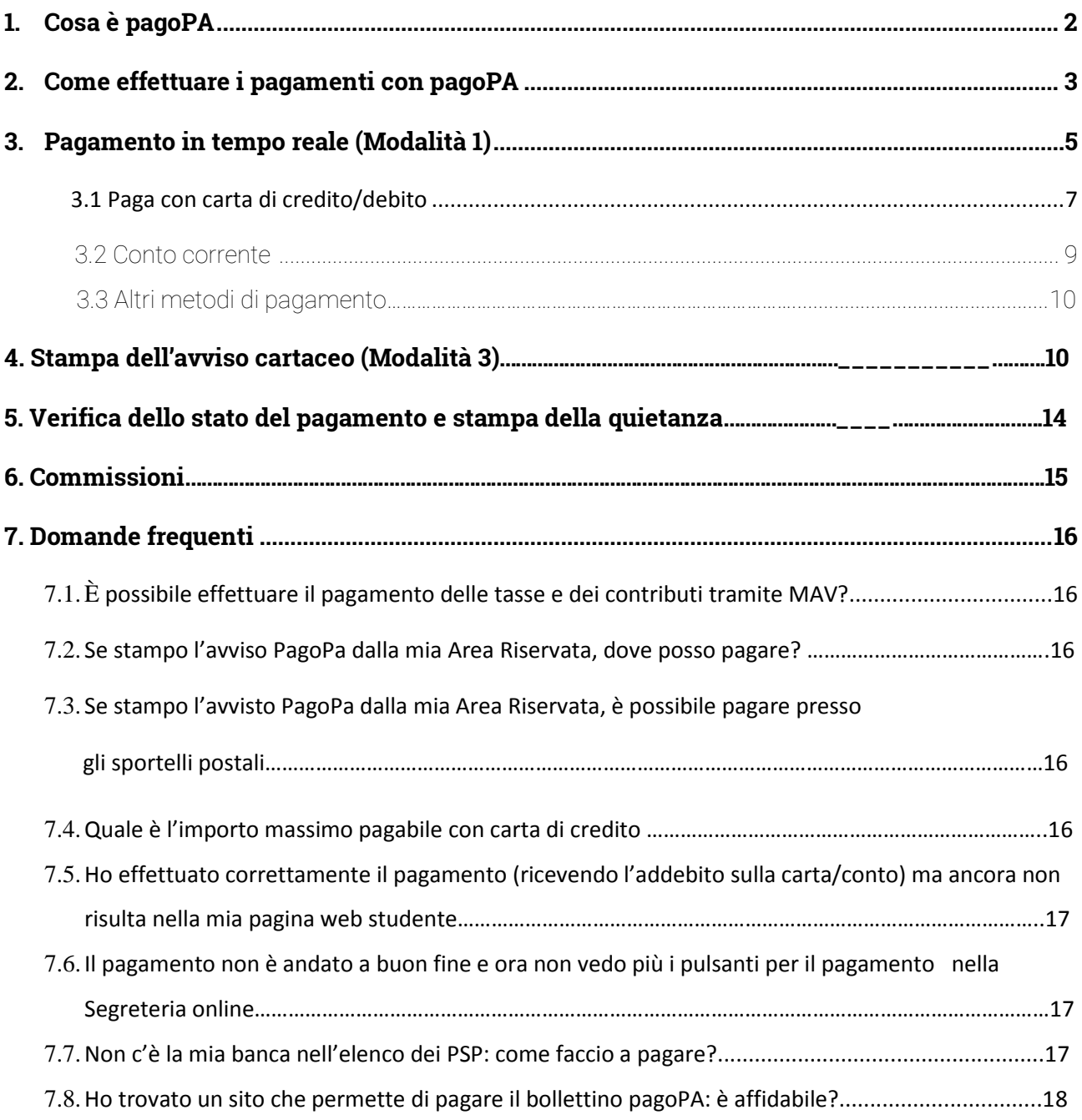

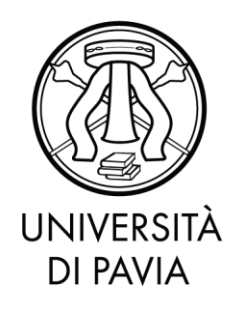

#### **1. Cosa è pagoPA**

PagoPA è un sistema di pagamenti elettronici realizzato per rendere più semplice, sicuro e trasparente qualsiasi pagamento verso la Pubblica Amministrazione.

L'Università degli Studi di Pavia ha adottato il sistema pagoPA per il pagamento delle tasse: questo nuovo sistema sostituisce l'invio cartaceo dei MAV da parte della banca e ogni altra forma di pagamento dei contributi dovuti all'Ateneo.

I benefici per l'utenza sono numerosi:

- È possibile pagare 24 ore su 24 tramite i servizi telematici.
- È possibile pagare con ogni dispositivo informatico da postazione fissa e in mobilità.
- È possibile pagare con numerosi sistemi di pagamento.
- L'esito dell'operazione di pagamento è pressoché immediato.
- La quietanza di pagamento è direttamente disponibile all'interno della propria Area Riservata, alla voce Segreteria>Pagamenti.
- Il sistema informatico di Ateneo riceverà l'esito del pagamento in modalità automatica non appena disponibile.
- La sicurezza dei pagamenti e dei dati personali è garantita tramite protocolli standard di protezione.

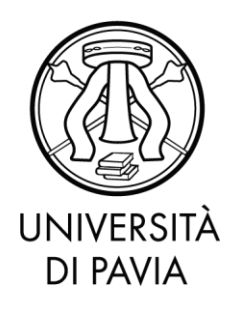

### **2. Come effettuare i pagamenti con pagoPA**

Accedendo con le proprie credenziali all'Area Riservata, si deve cliccare alla voce Segreteria>Pagamenti.

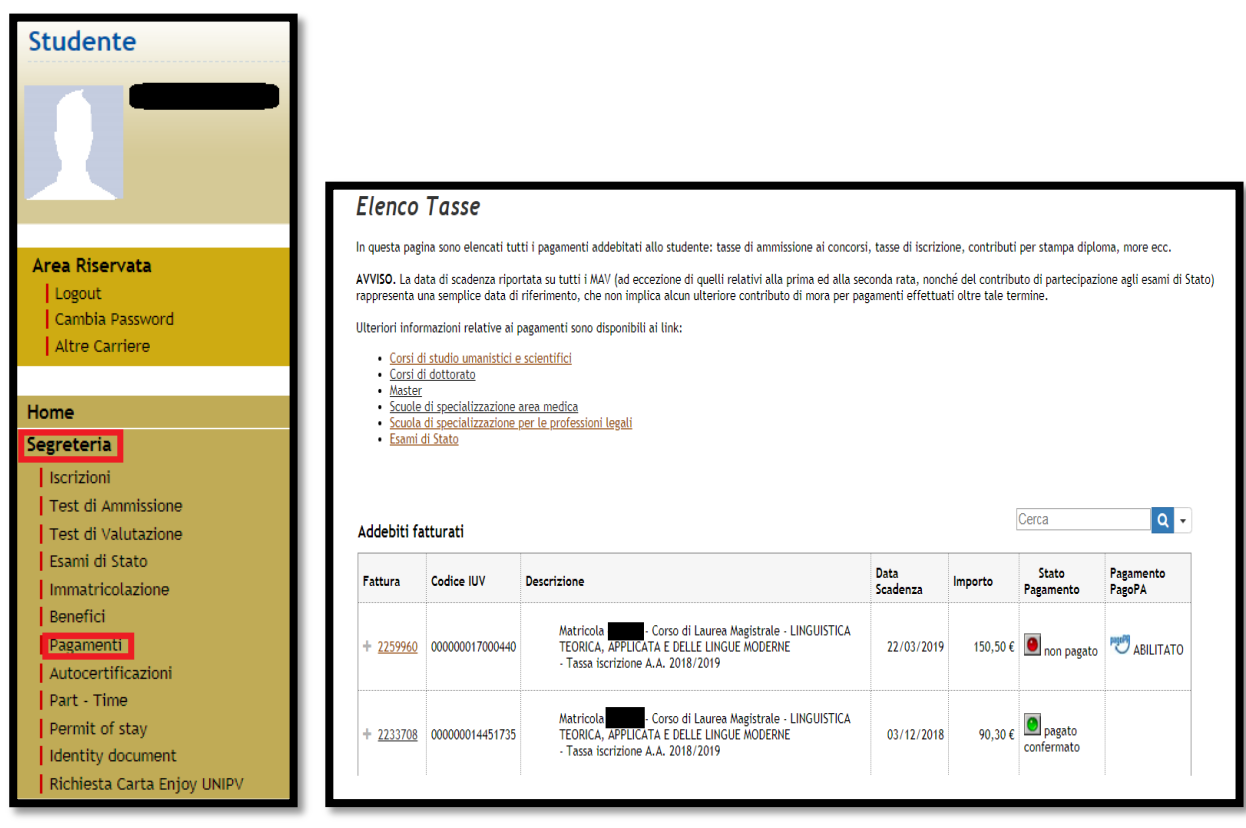

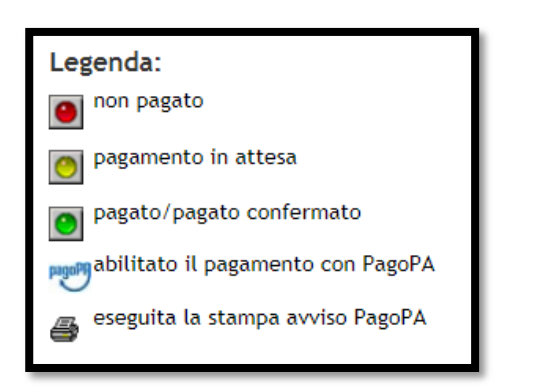

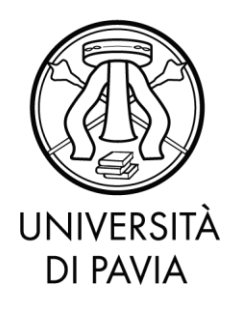

In questa sezione, è possibile verificare un elenco di tutti gli importi addebitati allo studente nel corso della carriera selezionata.

La pagina di riepilogo fornisce lo stato dei pagamenti: il bollino verde indica gli importi già versati, invece, il bollino rosso gli importi ancora da versare.

Per procedere con il pagamento, occorre entrare all'interno del dettaglio cliccando sul numero della fattura. Il logo pagoPA affiancato alla colonna 'Stato pagamento' indica che la fattura in questione è pagabile con il sistema pagoPA.

Attraverso i pulsanti indicati è possibile selezionare la modalità di pagamento preferita tra Pagamento in tempo reale (Modalità 1) e stampa dell'avviso cartaceo (Modalità 3).

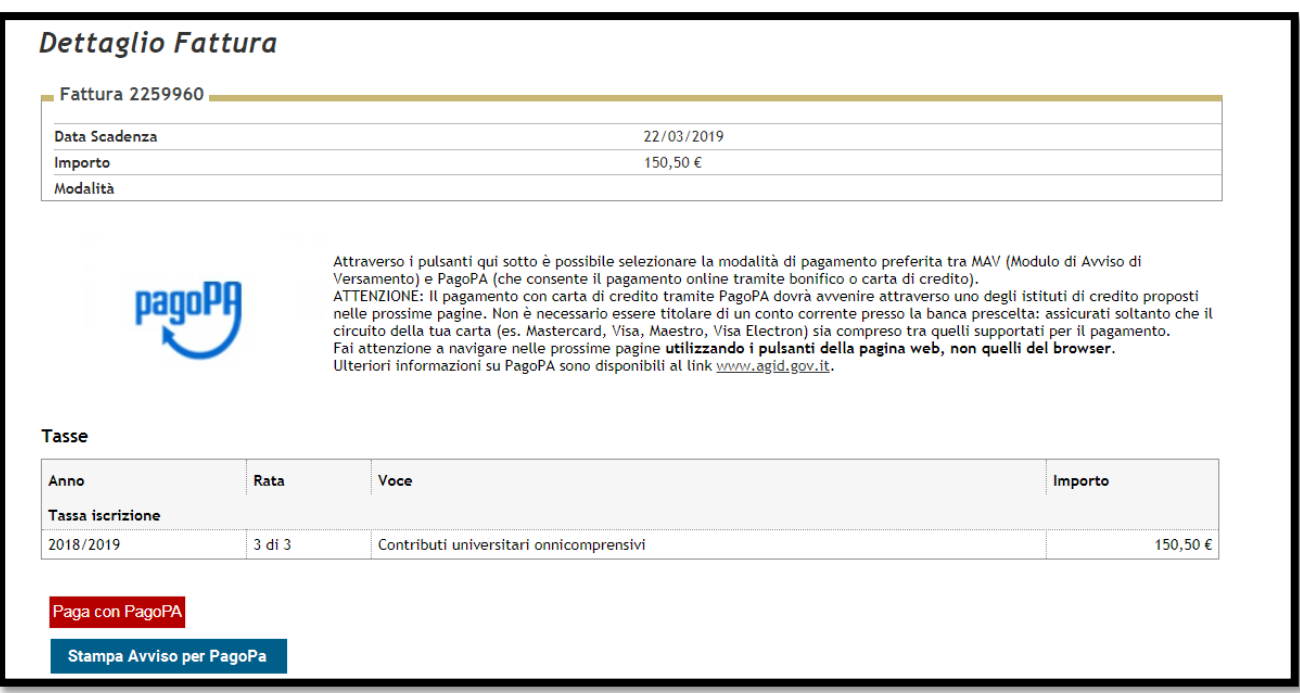

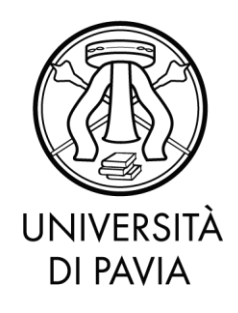

**3. Pagamento in tempo reale (Modalità 1)**

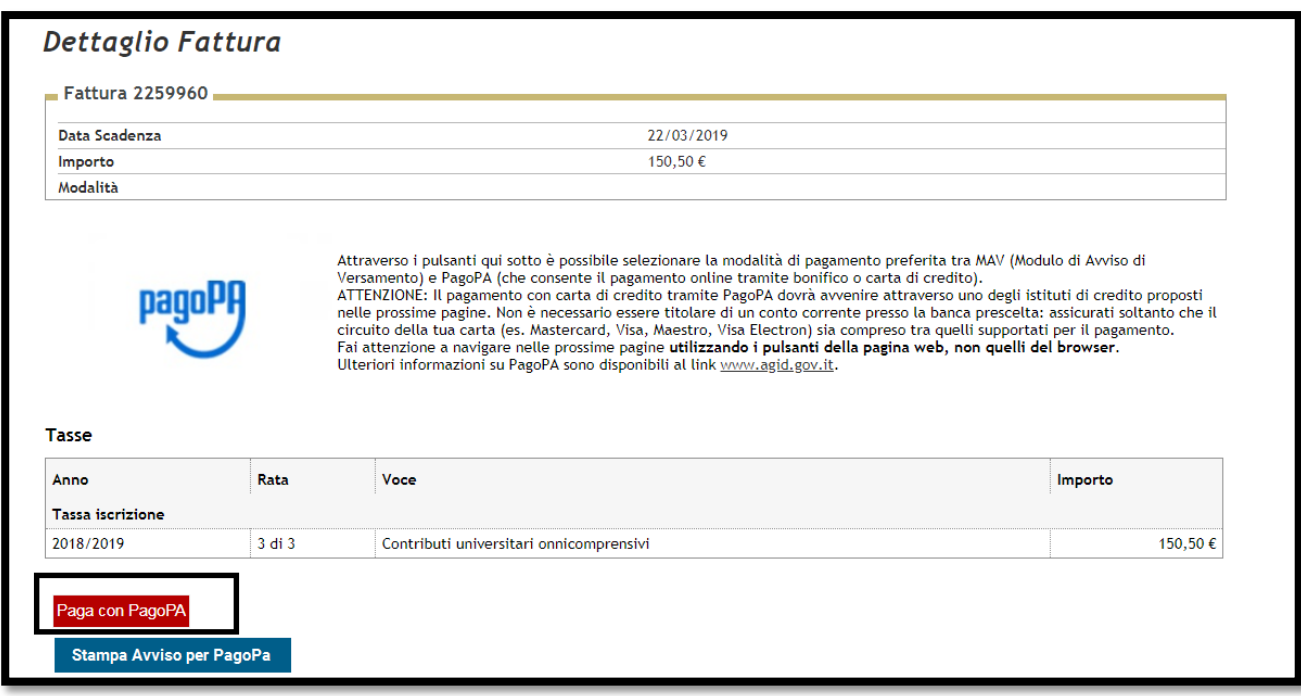

Selezionando il pulsante **Paga con PagoPA** verrà attivata la modalità di pagamento on line in tempo reale (modello 1 AGID), effettuabile tramite pagoPA.

L'accesso è consentito attraverso le credenziali SPID – se in possesso dell'utente – o attaverso l'indicazione dell'indirizzo email istituzionale al quale PagoPa trasmetterà l'esito del pagamento.

ATTENZIONE: I possessori della Carta Ateneo + se provvedono al pagamento tramite l'opzione 'Carta di credito/debito' dovranno versare le normali commissioni.

Per procedere al pagamento tramite Carta Ateneo + con modalità gratuita si rimanda al paragrafo 3.2. **Conto Corrente.**

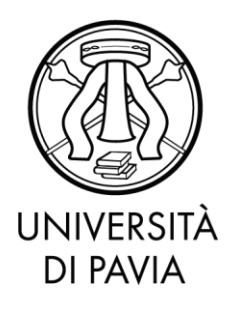

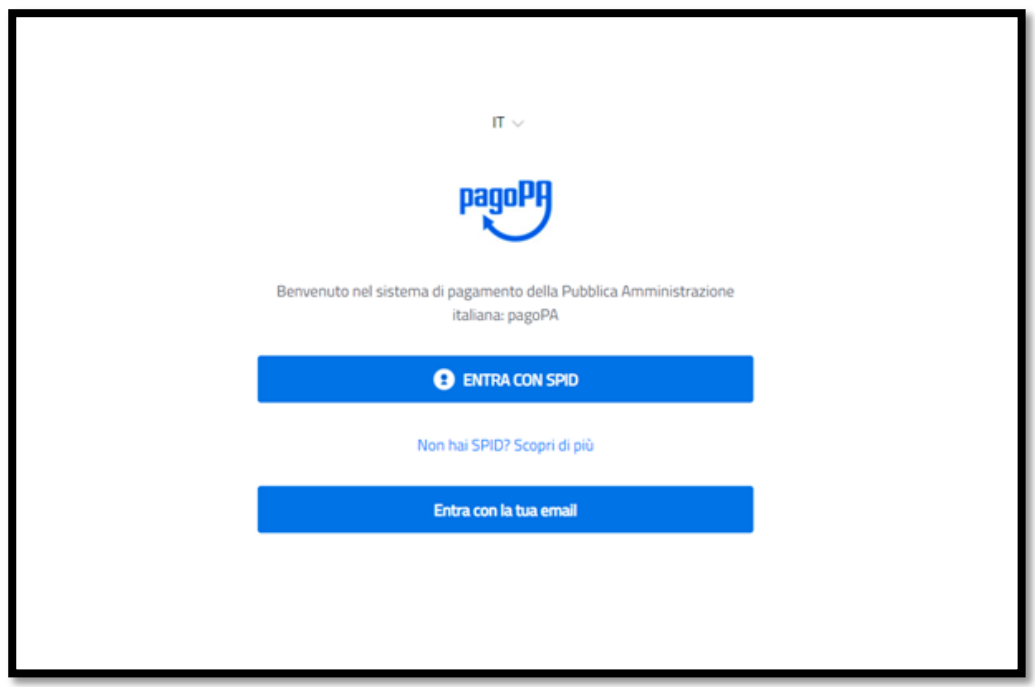

Dopo aver inserito l'indirizzo email e accettati i termini della Privacy, lo studente avrà la possibilità di scegliere tra tre diverse modalità di pagamento: Carta di credito o debito, Conto Corrente o altri metodi di pagamento.

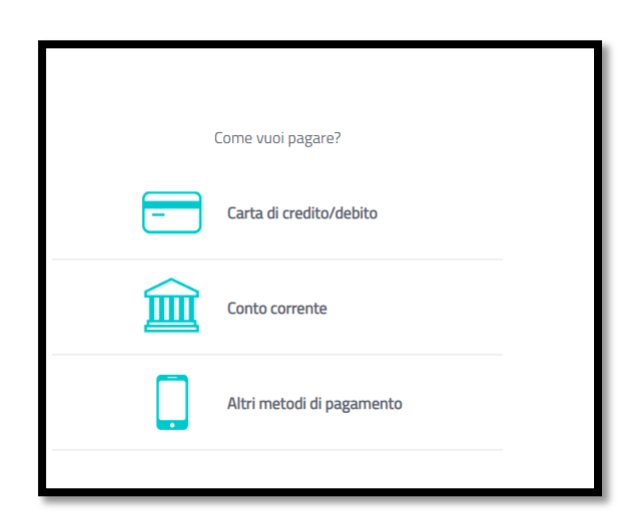

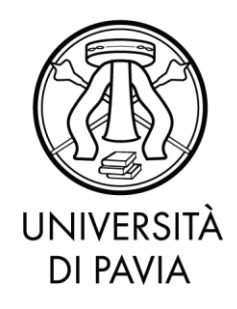

#### **3.1. Paga con carta di credito/debito**

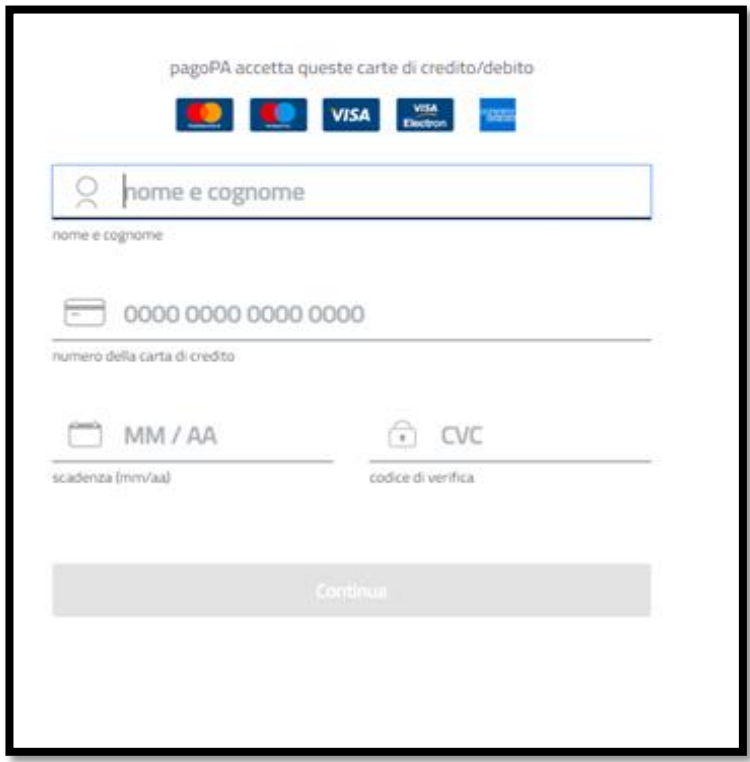

Inserendo i propri dati, lo studente avrà la possibilità di pagare tramite carta di credito/debito. Il pagamento con carta di credito tramite pagoPA dovrà avvenire attraverso uno degli istituti di credito proposti. Non è necessario essere titolare di un conto corrente presso la banca prescelta, bisogna solo assicurarsi che il circuito della propria carta (es. Mastercard, Visa, Maestro, Visa Electron) sia compreso tra quelli supportati per il pagamento.

**ATTENZIONE:** l'importo massimo pagabile con carta di credito è pari ad € 1.799,99. Per il trasferimento di importi superiori dovrà essere utilizzata la modalità di pagamento con esecuzione differita – modalità 3 (si veda paragrafo 4).

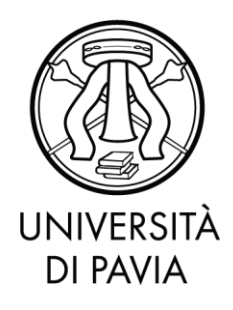

Infatti, dopo l'inserimento dei propri dati, viene proposto un PSP (Prestatori di Servizi di Pagamento) inziale. E' sempre possibile scegliere un altro PSP cliccando il link 'Cambia il gestore di pagamento'.

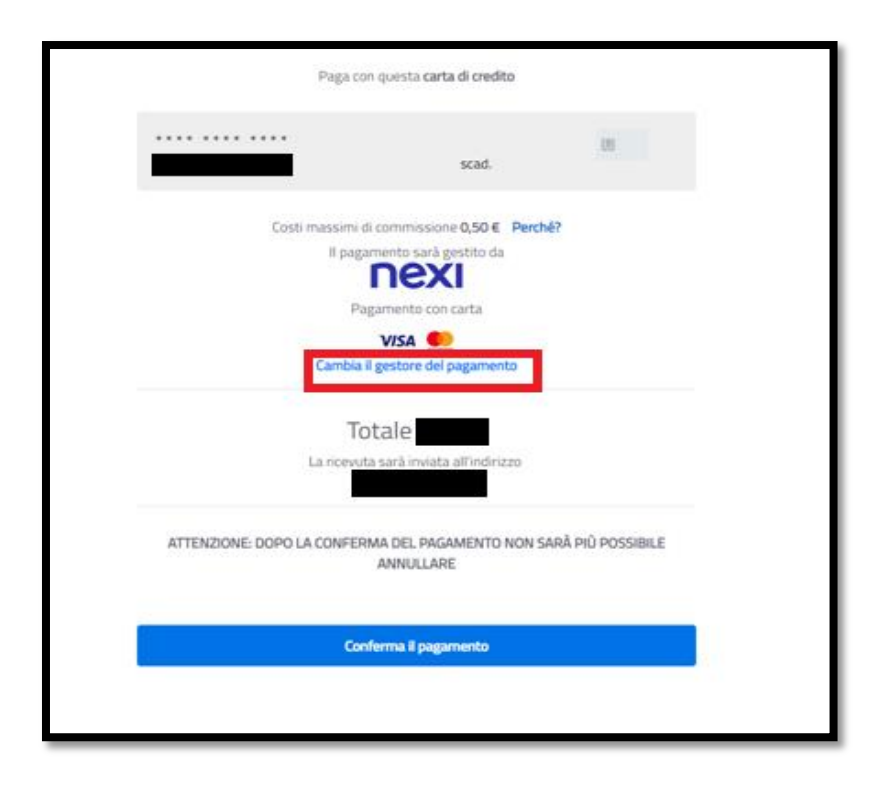

Scelto l'operatore sarà necessario selezionare il pulsante 'Conferma il Pagamento'; la transazione sarà così conclusa.

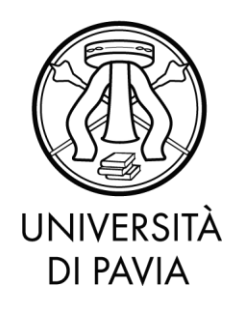

#### **3.2. Conto Corrente**

L'opzione 'Conto Corrente' permette di eseguire il pagamento senza carta di credito, ma attraverso un bonifico istantaneo direttamente attraverso la Piattaforma PagoPA. Selezionando l'icona il sistema presenterà l'elenco degli istituti di credito aderenti.

In questo caso sarà necessario essere titolari di un conto corrente presso la banca prescelta. Tra i PSP proposti si segnalano le funzionalità del servizio MyBank che, a partire dal 1° luglio 2020, godrà di una interfaccia di accesso semplificata.

My Bank è una soluzione di pagamento elettronico online che consente di autorizzare il pagamento accedendo alla propria banca, con le stesse credenziali che l'utente utilizza per l'internet banking.

**ATTENZIONE**: Coloro che hanno attivato o provvederanno ad attivare la carta prepagata **Carta Ateneo +**, che sfrutta la funzionalità di monetica, potranno effettuare il pagamento delle tasse **in maniera gratuita.** È necessario scegliere l'opzione 'Conto corrente' e successivamente selezionare la voce 'Scrigno internet banking' di Banca Popolare di Sondrio. In questo modo si viene reindirizzati verso l'home banking Scrigno in cui è necessario immettere le credenziali rilasciate dalla Banca al momento dell'attivazione della Carta Ateneo +.

I massimali della Carta Ateneo + sono i seguenti:

#### **Circuito Mastercard:**

- Limite giornaliero pagamenti POS / Internet euro 3000,00
- Limite mensile prelievo ATM e pagamenti POS / Internet euro 5000,00

#### **BONIFICI AREA SEPA**

- Limite giornaliero bonifici area SEPA euro 3.000,00
- Limite mensile bonifici area SEPA euro 10.000,00

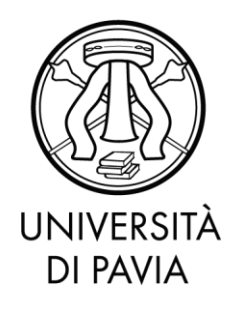

#### **3.3. Altri metodi di pagamento**

L'utente, a discrezione, potrà, navigando tra gli altri metodi di pagamento proposti, effettuare il trasferimento tramite le svariate funzionalità proposte dalla piattaforma (ad es Paypal o Satispay, Bancomat Pay, Postepay, Iconto).

### **4. Stampa dell'avviso cartaceo (Modalità 3)**

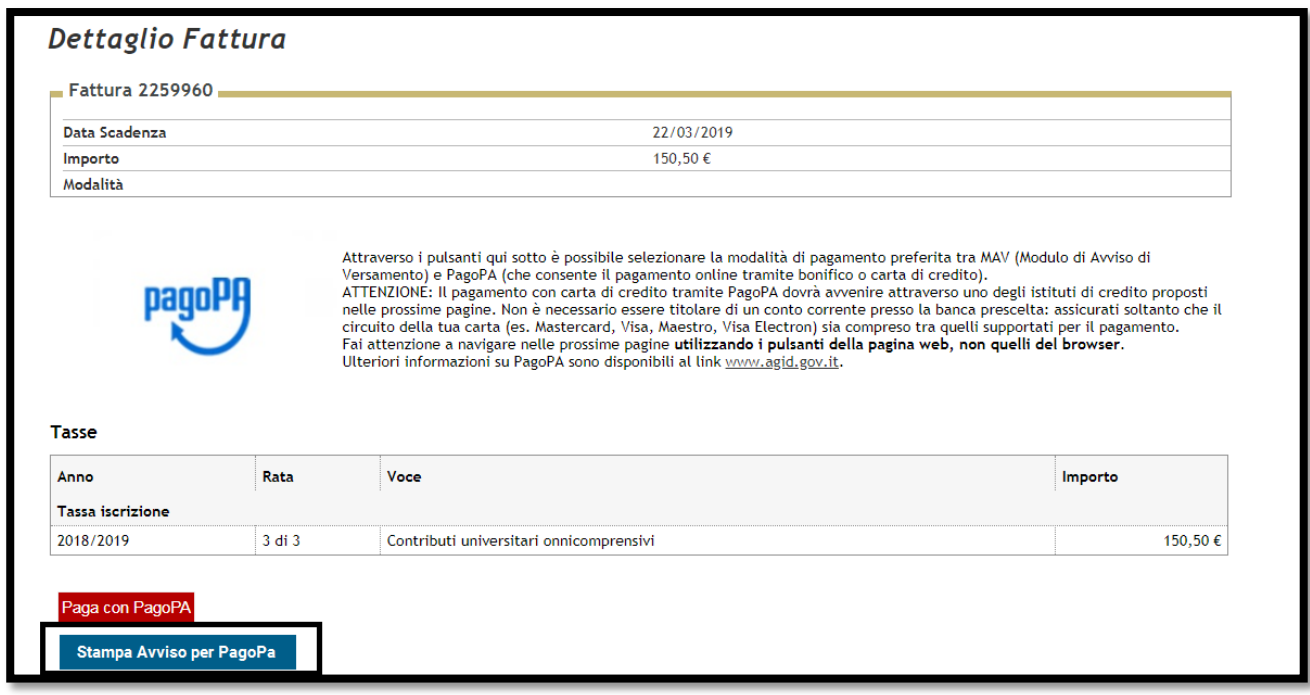

Selezionando il pulsante 'Stampa avviso per PagoPA', verrà avviato il download di un file PDF contenente tutti i dati del pagamento e le istruzioni per effettuarlo.

Il modello può essere pagato:

- Accedendo all'Home Banking online
- Recandosi in una filiale
- Online attraverso un PSP abilitato

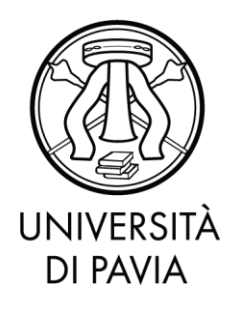

La lista dei PSP attivi è reperibile a questo link [https://www.pagopa.gov.it/it/prestatori](https://www.pagopa.gov.it/it/prestatori-servizi-di-pagamento/elenco-PSP-attivi/)[servizi-di-pagamento/elenco-PSP-attivi/.](https://www.pagopa.gov.it/it/prestatori-servizi-di-pagamento/elenco-PSP-attivi/)

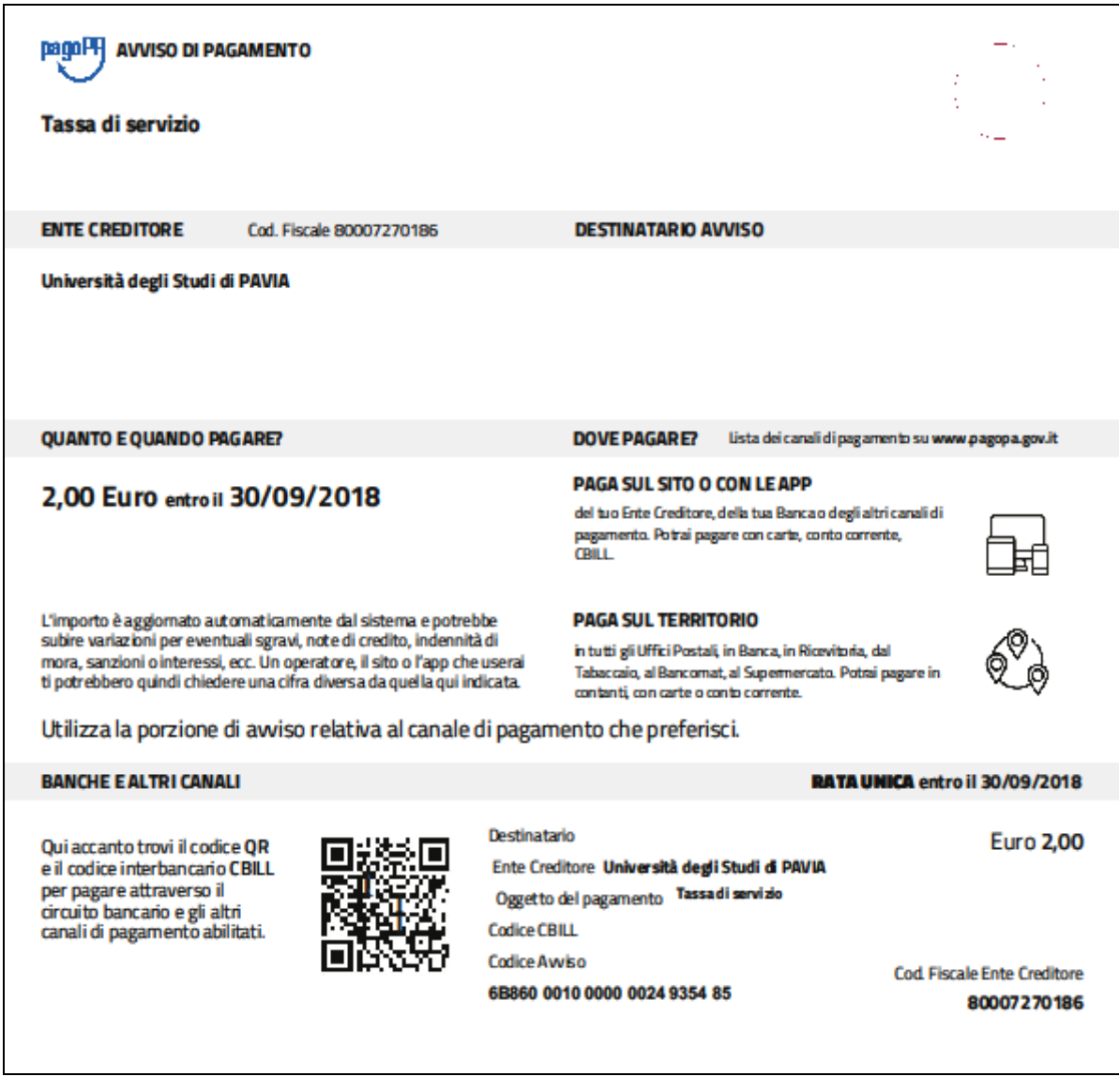

Il nuovo modello cartaceo riporta anche un codice a barre e un QR per permettere un pagamento più rapido.

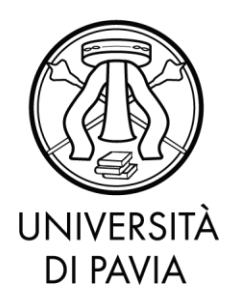

È importante sottolineare che la scelta del metodo di pagamento non è definitiva. È sempre possibile utilizzare tutte le modalità a prescindere dalle scelte precedenti. Infatti, una volta stampato il modello cartaceo, è sempre possibile ritornare al dettaglio fattura e procedere con un pagamento immediato online. L'unica operazione che blocca ogni scelta è l'effettivo pagamento dell'importo dovuto.

**ATTENZIONE:** Anche i possessori della Carta Ateneo + pagheranno comunque le commissioni richieste.

L'avviso di pagamento potrà essere pagato con le seguenti modalità:

- **Sportelli fisici della propria banca:** fornire l'avviso di pagamento all'addetto bancario, indicare la modalità di pagamento desiderata (contanti o addebito su conto corrente) e attendere la ricevuta di pagamento
- **Home banking:** il pagamento sarà possibile **sfruttando le potenzialità di CBILL**, sistema che permette di effettuare il pagamento online di avvisi PagoPA e di bollette emesse dalle aziende fornitrici di servizi. Il sistema CBILL è già incluso nelle principali piattaforme di Internet Banking italiane. Sarà sufficiente selezionare dal menù dell'home banking la voce pagamenti e poi CBILL pagoPA, a questo punto dovranno essere inseriti:
	- o il codice azienda o codice SIA '6R850' (Codice Interbancario Università degli Studi di Pavia)
	- o codice bollettino: il codice dell'avviso di pagamento di 18 cifre
	- o l'importo del versamento

Dopo aver completato l'operazione verrà inviata una email di conferma.

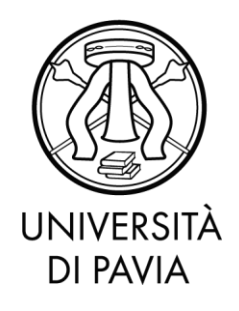

 **Sportello ATM:** sarà possibile utilizzare il servizio CBILL e pagare con PagoPA anche tramite un qualsiasi sportello ATM o cassa automatica. Alcune banche consentono tale operazione anche ai non clienti.

Dal menù dovrà essere selezionata la voce 'Ricariche, Pagamenti e altre Operazioni' seguita dalla voce 'CBILL, pagoPA e Ricerca pagamenti in scadenza'.

Dovranno essere inseriti il codice azienda o codice SIA '6R850' (Codice interbancario Università degli Studi di Pavia), il codice dell'avviso di pagamento di 18 cifre e l'importo del versamento. Completata la procedura di pagamento sarà fornita una ricevuta.

- **SisalPay o Lottomatica:** sarà possibile effettuare il pagamento anche presso un punto SisalPay o Lottomatica; in questo caso il limite per il pagamento in contanti è di 999,99 Euro e con carta di credito di 1.499,99 Euro.
- **Poste Italiane:** l'avviso di pagamento potrà essere pagato presso gli Uffici postali, fornendo l'avviso di pagamento all'addetto postale e indicando la modalità di pagamento desiderata (contanti o addebito su conto corrente postale) e attendere la ricevuta di pagamento.

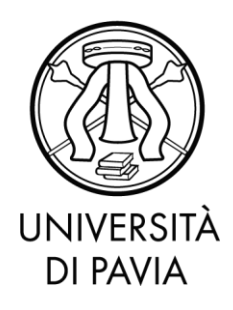

#### **5. Verifica dello stato del pagamento e stampa della quietanza**

E' sempre possibile verificare lo stato del pagamento, disponibile nella sezione STATO RPT (Richiesta di Pagamento Telematico), dal Dettaglio fattura. Nel caso normale l'aggiornamento richiede pochi minuti ma in casi eccezionali potrebbero essere necessarie alcune ore.

I casi più comuni sono i seguenti:

- RT (Ricevuta Telematica) attivata e predisposta per l'invio al Nodo dei pagamenti: definisce un pagamento effettuato, ma che ancora non ha ricevuto una conferma di conclusione positiva. In questa fase è necessario attendere che il sistema acquisisca i dati necessari.
- RT (Ricevuta Telematica) accettata il pagamento si è completato con successo per l'intera somma dovuta: è lo stato finale di un pagamento concluso con successo. Questo stato abilita il salvataggio e la stampa della quietanza, disponibile nel Dettaglio fattura.

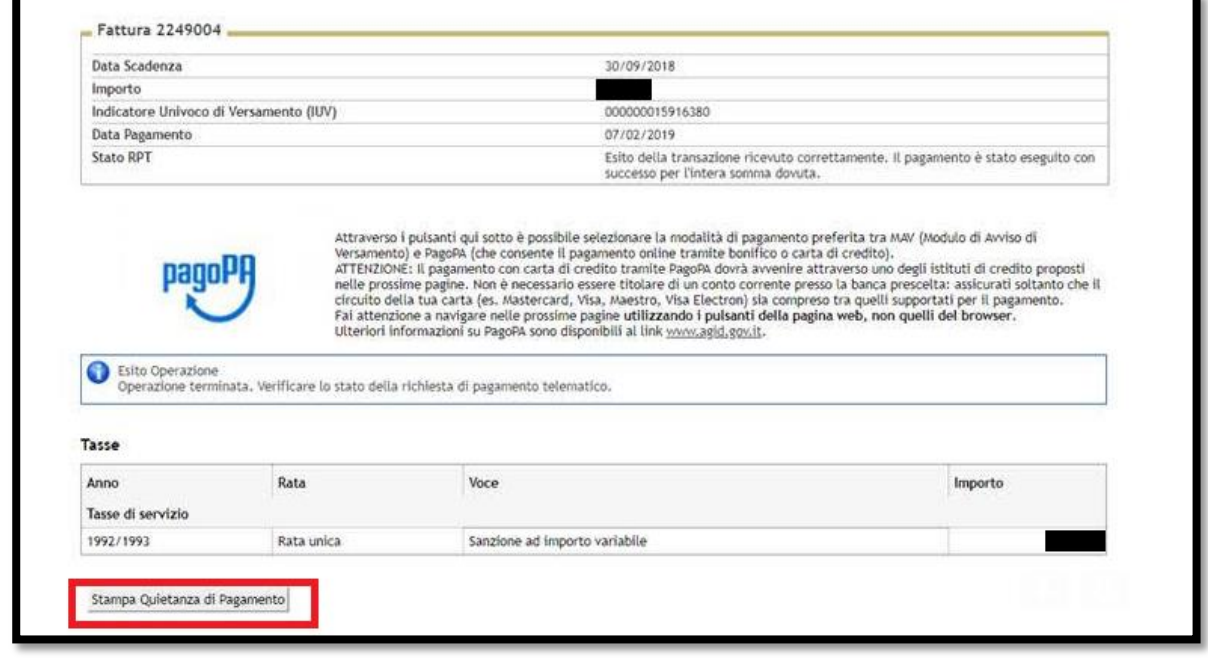

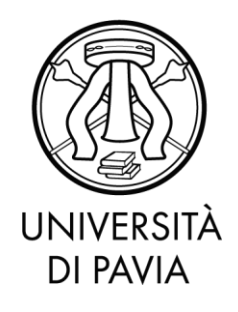

- RT (Ricevuta Telematica) accettata il pagamento si è concluso senza trasferimenti di denaro: questo stato ricorre nel momento in cui il pagamento è stato interrotto (manualmente per imprevisti nella comunicazione) e indica che il pagamento non è avvenuto; è possibile ripetere la procedura.
- RPT (Richiesta di Pagamento Telematico) rifiutata dal Nodo dei Pagamenti: si sono verificati dei problemi durante l'elaborazione del pagamento. I pulsanti di pagamento rimangono attivi e permettono di ritentare il pagamento. **ATTENZIONE:** verificare sempre lo stato dell'RPT prima di riprovare ad effettuare un pagamento per evitare che lo stesso venga accettato due volte.

### **6. Commissioni**

Il sistema di pagamento PagoPA prevede alcune commissioni di pagamento decise dai singoli PSP in regime di libero mercato. Le commissioni possono variare in base ad alcuni fattori:

- Importo del pagamento
- Contratti pre esistenti del pagatore con la banca scelta
- Canale scelto per il pagamento

Nella prima fase del servizio, si invita ad effettuare un confronto tra gli importi richiesti dai vari PSP, al fine di utilizzare il servizio più conveniente. Tutti i PSP sono abilitati da AGID per l'utilizzo del servizio, quindi a livello tecnico e funzionale, sono tutti assolutamente equivalenti.

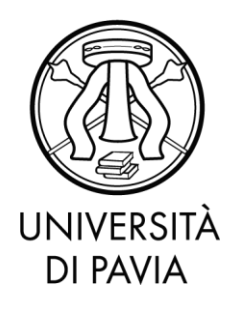

#### **7. Domande frequenti**

#### **7.1. È possibile effettuare il pagamento delle tasse e dei contributi tramite MAV?**

Ti informiamo che dal 12 dicembre 2019, è possibile procedere al pagamento delle tasse e dei contributi PagoPA, scegliendo un delle seguenti opzioni:

- Pagamento diretto (carte di credito o bonifici attraverso i canali dei PSP convenzionati)
- Modalità diretta, recandoti presso sportelli bancari, sportelli postali, home banking, punti SISAL, Lottomatica con l'avviso PagoPA, che potrai stampare dalla tua Area Riservata.

#### **7.2.Se stampo l'avviso PagoPA dalla mia Area Riservata, dove posso pagare?**

L'avviso di pagamento può essere pagato con le modalità descritte al paragrafo 4 'Stampa dell'avviso cartaceo (Modalità 3).

## **7.3.Se stampo l'avviso PagoPA dalla mia Area Riservata, è possibile pagare presso gli Sporteli postali?**

L'avviso di pagamento può essere pagato anche presso gli Uffici postali. Infatti, l'Ateneo di Pavia possiede un conto corrente postale, condizione imprescindibile affinché un avviso di pagamento possa essere pagato presso gli sportelli delle Poste.

#### **7.4.Quale è l'importo massimo pagabile con carta di credito?**

L'importo massimo pagabile con carta di credito è pari ad euro 1.799,99.

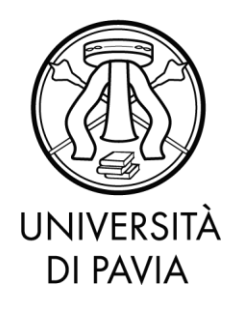

## **7.5.Ho effettuato correttamente il pagamento (ricevendo l'addebito sulla carta/conto) ma ancora non risulta nella mia pagina web studente.**

I pagamenti sono acquisiti automaticamente tramite comunicazione diretta tra PSP e nodo di pagamento. Alcuni PSP sono più lenti di altri nell'emissione della ricevuta e questo a volte causa rallentamenti nell'acquisizione. Provi ad attendere qualche ora e a verificare nuovamente sull'Area Riservata. Se ha scelto la Modalità 1 di pagamento, riceverà una e-mail che confermerà lo stato del pagamento all'indirizzo fornito durante la procedura.

# **7.6. Il pagamento non è andato a buon fine e ora non vedo più i pulsanti per il pagamento nella Segreteria online.**

Un pagamento fallito richiede comunque l'emissione di una ricevuta. Fino alla ricezione della suddetta ricevuta da parte del sistema, non sarà possibile effettuare nuovi tentativi. Si tratta di una misura di sicurezza atta ad evitare doppi pagamenti. Attenda l'arrivo dell'e-mail di pagamento non eseguito e ripeta di nuovo il pagamento.

#### **7.7.Non c'è la mia banca nell'elenco dei PSP: come faccio a pagare?**

Non è necessario essere clienti della banca per effettuare il pagamento immediato in Modalità 1. Basta avere un metodo di pagamento accettato dalla banca.

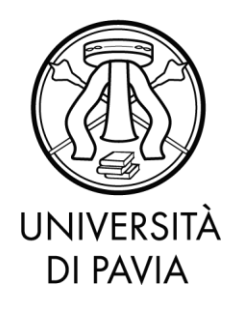

#### 7.8.**Ho trovato un sito che permette di pagare il bollettino pagoPA: è affidabile?**

Molti servizi online permettono di pagare i bollettini pagoPA tramite portali online dedicati. Trattandosi di un sistema aperto e supportato da molti operatori privati, è facile trovare condizioni favorevoli. Vi invitiamo a verificare se il sito di pagamento è regolarmente abilitato da Agid, consultando il link:

[https://www.agid.gov.it/it/piattaforme/pagopa/dove-pagare.](https://www.agid.gov.it/it/piattaforme/pagopa/dove-pagare) Si consiglia di ricercare la ragione sociale del PSP e non il suo marchio commerciale.